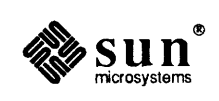

# READ **THIS FIRST Sun FORTRAN**

Sun Microsystems, Inc. • 2550 Garcia Avenue • Mountain View, CA 94043 • 415-960-1300

--------------------------

The Sun logo, Sun Microsystems, and Sun Workstation are registered trademarks of Sun Microsystems, Inc.

Sun, Sun-2, Sun-3, Sun-4, Sun386i, Suninstall, SunOS, SunView, NFS, SunLink, NeWS, and SPARC are trademarks of Sun Microsystems, Inc.

UNIX is a registered trademark of AT&T.

All other products or services mentioned in this document are identified by the trademarks or service marks of their respective companies or organizations, and Sun Microsystems, Inc. disclaims any responsibility for specifying which marks are owned by which companies or organizations.

Copyright© 1986, 1987, 1988 Sun Microsystems, Inc. - Printed in U.S.A.

All rights reserved. No part of this work covered by copyright hereon may be reproduced in any form or by any means – graphic, electronic, or mechanical – including photocopying, recording, taping, or storage in an information retrieval system, without the prior written permission of the copyright owner.

Restricted rights legend: use, duplication, or disclosure by the U.S. government is subject to restrictions set forth in subparagraph  $(c)(1)(ii)$  of the Rights in Technical Data and Computer Software clause at DFARS 52.227-7013 and in similar clauses in the FAR and NASA FAR Supplement.

The Sun Graphical User Interface was developed by Sun Microsystems Inc. for its users and licensees. Sun acknowledges the pioneering efforts of Xerox in researching and developing the concept of visual or graphical user interfaces for the computer industry. Sun holds a non-exclusive license from Xerox to the Xerox Graphical User Interface, which license also covers Sun's licensees.

This software and documentation is based in part on the Fourth Berkeley Software Distribution under license from the Regents of the University of California. We acknowledge the following individuals and institutions for their role in its development: The Regents of the University of California, the Electrical Engineering and Computer Sciences Department at the Berkeley Campus of the University of California, and Other Contributors.

# **Read This First**

# **Software READ THIS FIRST Sun FORTRAN**

# **Introduction**

These notes provide a quick overview of compatibility, getting assistance, and possible problems involved in the installation and use of Sun FORTRAN, including any relevant information obtained *after* the manuals were sent to the printer. The documentation assumes you are familiar with the Sun operating system (SunOS<sup> $m$ </sup>). If you find any instructions relating to SunOS utilities confusing, please refer to the *Commands Reference Manual.* 

# **Compatibility**

This version of Sun FORTRAN runs on a Sun-3<sup>™</sup> or Sun-4<sup>™</sup> under SunOS Release 4.0 or later.

# **Getting Help**

If you have any problems installing Sun FORTRAN 1.2, in the U.S. call Sun Microsystems at: 1-800-USA-4SUN (1-800-872-4786) or outside the U.S. call your local Sun Microsystems office. Have your system's model number, serial number, Sun FORTRAN 1.2 release number (for software), and Sun operating system (SunOS™) release number ready to give to the dispatcher. You can also send questions by electronic mail to sun! hotline. Be sure to include your name, company, and phone number, along with the infonnation above.

If you have questions about Sun's support services or your shipment, call your sales representative.

To see the SunOS release number, type: cat /etc/motd To see the FORTRAN release number, type: **cat /usr/lib/lang\_info** 

# **Installation Background**

- o Use SunOS 4.0 or later, otherwise you cannot install Sun FORTRAN 1 .2 .
- o You need about 1.7 megabytes on a Sun-3 (2.6 on a Sun-4) in I usr for the Sun FORTRAN 1.2 software.
- If you are upgrading from an older release of Sun FORTRAN you may not have room in the /usr directory. If you do not have room there, move the Sun FORTRAN files to another partition (or delete them) before installing this release. To see which files are Sun FORTRAN files, check the file list near the end of this document.
- o Installation is done from tape by a general installation script that asks various questions. Some of the terms you will need to know are explained in the next section. The contents of the tape are listed near the end of this document.
- o If you have not installed the SunOS man pages, then the Sun FORTRAN installation script will not install the Sun FORTRAN man pages, and you will see an error message for each Sun FORTRAN man page it tries to install. You can ignore these messages. The non-man page material installs ok.

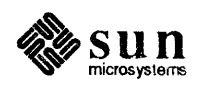

## Installation Script Terms You Need To Know

• Device Name — The standard device name for  $\frac{1}{4}$  " cartridge tape is  $\text{st } 0$ ; and for  $\frac{1}{2}$ " reel tape, it is mt 0. If you have more than one tape drive attached to your workstation, then the last digit might not be zero, but that is uncommon.

*•Server/Client* - If you install Sun FORTRAN onto machine X for use from machines B and C, then Xis the *server*  and Band Care the *clients.* Note: *install only onto a server or a standalone* (not onto a client).

*•Heterogeneous/Homogeneous-* If machines X and B and Care of the *same* architecture (all Sun-3, or all Sun-4, or all Sun386i), then machine Xis a *homogeneous* server. Otherwise, machine Xis a *heterogeneous* server. Here "homogeneous" includes the special case of installing Sun FORTRAN onto a machine for use by that machine only.

• Standalone — If your workstation has its own local (directly connected) hard disk, and it does *not* need a file server to boot, then it is a *standalone* workstation.

*•Local! Remote* tape drive - If your machine has its own tape drive, then that drive is a *local* tape drive. If the tape drive is on some other machine (available through the network), then it is a *remote* tape drive. In the following instructions, the Sun that is remote (and has a tape drive) is named "sunremote" and the local one is named "sunlocal".

# Using the Installation Script\* on a Sun-3 or Sun-4

For a *local* tape, go to page 3, Case 1 or Case 2, depending on your configuration.

- •For Remote Tape Only
	- To avoid permission problems, make sure the hostname of your local machine is in the remote machine's I. rhosts file. To check this file, login to the remote machine and display the file. For example:

```
sunremote% cat / . rhosts
sun local 
aphrodite sappho 
sunremote%
```
If you need to modify this file, do it as follows:

```
sunremote% su root 
Password: root-password 
sunremote#
sunremote# invoke your favorite editor, change and save the file
sunremote# exit
sumemote%
```
If your system is running the Yellow Pages,  $yp$ , the hostnames of both machines must be in the Yellow Pages' /etc/hosts file. If either machine is not running the Yellow Pages, make sure an entry for the other machine exists in the /etc/hosts file of the non-Yellow-Pages machine. Now follow the instructions for Case 1 or Case 2, depending on your configuration.

<sup>\*</sup> If you need to run two versions of Sun FORTRAN, then *before* you install Sun FORTRAN 1.2 go through the preliminary procedure described under *Two Versions of FORTRAN* near the end of this document.

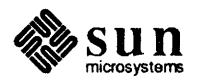

#### •For Both Local and Remote Tape

- o Case 1: Installing onto a *homogeneous* server or onto a standalone (Sun-3 or Sun-4)
	- Insert the tape for your machine (Sun-3 or Sun-4) into the tape drive.
	- Login as root and run the installation script.

demo% su root Password: *root-password*  demo# /usr/etc/extract\_unbundled ... *various questions from the installation script ...*  demo# **I** *Installation for case I is now complete.* 

o Case 2: Installing onto a *heterogeneous* server (Sun-3 and Sun-4)

Run the installation script once for each architecture needed. (You may not need all.)

• Login to the server as root.

demo<sup>8</sup> su root Password: *root-password*   $demo#$ 

• Sun-4: Insert the tape for Sun-4 into the tape drive and run the installation script.

demo# /usr/etc/extract\_unbundled ... *various questions from the installation script* 

• When the installation script asks about system type, server type, and Sun-4 client, respond as follows:

```
Enter system type [ standalone I server J 
Enter server type [ homo I heter ) 
Will this be for a sun4 client? [ y/n ]
 ... other questions ... 
 { Sun-4 software installed } 
                                                     server 
                                                    heter 
                                                    y
```
• Sun-3: Insert the tape for Sun-3 into the tape drive and run the installation script.

```
r 
            demo# /usr/etc/extract_unbundled 
                 ... various questionsfrom the installation script 
            • When the installation script asks about system type, server type, and Sun-3 client, respond as follows:
                 Enter system type [ standalone I server ] 
                                                                           server
```
Enter server type [ homo | heter ] Will this be for a sun3 client? [ y/n <sup>J</sup> ... *other questions* ... { *Sun-3 software installed* } demo# **I** *Installation for case 2 is now complete.* heter y

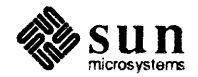

#### • *Remote* install from a <sup>1</sup>/<sub>2</sub>" tape drive

If you are doing a *remote* install onto a Sun-3, from a *Y2"* tape drive, then after you get the "Installation Completed" message, the installation script will idle and you will not get another SunOS prompt until you press a  $[Control C]$ . For example:

```
Fortran 1.2 ********* Installation Completed ********** 
       ... here it would idle forever ... 
\mathbf{\hat{c}}demof: \blacksquare
```
#### **Notes**

• Converting from SunOS 3.x to SunOS 4.0

If you recompile part of a program under SunOS 4.0, be sure to recompile all source files for that program under SunOS 4.0, including user-defined libraries.

• Consistent *-filoat option* Usage

If you compile or link part of a program with a particular *-£float\_ option,* be sure to compile all files for that program with the same option, including user-defined libraries. If you do linking with a separate command, be sure to link with the same option. For more information, see the *Floating Point Programmer's Guide* and the *Floating-Point Programmer's Guide Addendum,* with the SunOS 4.0 *Software Read This First,* included in the *Programmer's Guides Minibox,* Part number 800-1789.

• Performance

In general if you want to optimize runntime, you specify both  $a -o$  option and an inline template library. With Sun FORTRAN 1.2, if you specify an inline template library, you *must* use a new version of l ibrn. il rather than the one supplied with SunOS 4.0. Both the new versions are installed with FORTRAN 1.2, and a new version is used as follows:

On a Sun-4, instead of: /usr/lib/libm.il, use: On a Sun–3, instead of: /usr/lib/f ... libm.il, *use: /*usr/lib/f77/f ... /libm.il. /usr/lib/£77/libm.il.

A typical Sun-4 compilation for maximum performance, assuming that double precision data is suitably aligned, would be:

demo% £77 -03 /usr/lib/£77/libm.il -dalign prog.f

and for a Sun-3 with a Floating-Point Accelerator:

```
demo% £77 -03 -ffpa /usr/lib/£77/ffpa/libm.il prog.f
```
To see what floating-point option you have, type: /usr/etc/foption.

Some of the new templates in the Sun-4 /usr/lib/ $f77/$ libm. il contain sqrt[sd] instructions to optimize performance with matching new hardware that implements these instructions. These templates can cause a significant boost with the new hardware. If they are used with older WEITEK<sup>\*</sup> 1164/5 hardware there may be a significant performance degradation. In that case,  $/\text{usr}/\text{lib}/\text{f}77/\text{libm}.$  il

<sup>\*</sup> WEITEK is a trademark of the WEITEK Corporation.

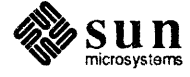

should be copied to another file, such as /usr/lib/f77/nosqrt.il, and the templates containing the sqrt should be edited out. Then programs compiled with /usr/lib/f77/nosqrt.il will provide satisfactory performance with both new hardware and old hardware.

For further information about inline expansion, consult the *Floating-Point Programmers Guide*  accompanying SunOS 4.0 and its separate Addendum, and in line  $(1)$ .

• The FORTRAN Version Number

Some users want to know the FORTRAN version number, although most do not need it. You can usually display this number as indicated in either of these examples:

```
demo% what /usr/1ib/f77passl I grep RELEASE 
       RELEASE f77pass1 release 1.2 FCS
demo% I
```
or

```
demo% cat /usr/1ib/1ang_info I grep fortran 
fortran 1.2 4.0 
demo% I
```
• The Binding Mode Options -Bstatic and -Bdynamic

If you specify the *binding mode* on the f 7 7 or ld command line, the selected mode applies to all *subsequent* object files until the next -Bdynamic or -Bstatic option. Therefore, if you want -Bstatic to apply to all object files, put the -Bstatic option first. Similarly for -Bdynamic. For more information, see 1d(1), online or in the *SunOS Reference Manual*.

#### Known Bugs for the Loader

• Position-Independent Code for a Large Model on a Sun-4

For a Sun-4 only, if you compile with the large-model position-independent code option (-PIC), then the loader sometimes produces an executable file that will core dump when executed. For example:

```
demo% f77 test.£ -PIC 
demo% a.out 
Segmentation fault (core dumped) 
demo% I
```
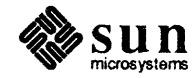

#### Known Bugs for £77 cvt

• f 7 7 cvt does not recognize VMS constants of the fonn *Onnn and Znnn* . For example:

```
DATA MARK / 017 /, FORMFEED / z0c /
```
The character before the "17" is a letter, not a numeral. These VMS octal and hexadecimal forms are treated as variables by f77 cvt and by f77. They usually result in an ill-formed program and a diagnostic message, such as:

[ \_\_\_\_\_\_\_\_\_\_\_\_ i\_·m\_p\_o \_\_ s\_s\_ib \_\_ l\_e \_\_ t\_a\_g \_\_ e\_r\_r\_o\_r \_\_\_\_\_\_\_\_\_\_\_ ~--------------------------------------------J

impossible tag error

*Workaround:* Use one of the documented VMS forms:

```
DATA MARK / "17 / 
DATA MARK / '17'o / FORMFEED / '0c'x /
```
• f77 cvt does not convert VMS typeless constants in a PARAMETER statement. For example:

```
demo% cat parl.for
PARAMETER X = '00000008'XEND 
demo% f77cvt parl.for 
parl.for: 
MAIN; 
Translator error line 1 of parl.for: Impossible type bitstr in routine print type
demo\frac{8}{3}
```
#### Known Bugs for dbx

*r* 

• dbx loses track of actual parameters that are not referenced.

*Workaround:* Be sure to reference all actual parameters.

• dbx can get confused by subprograms with entry points.

*Workaround:* Avoid subprograms with entry points.

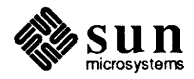

• You Cannot Use the dbx Debugger on f77cvt Output

The f77 cvt output file is valid Sun FORTRAN source, but dbx cannot cope with it. There is an obscure diagnostic. For example:

```
demo% f77cvt test.for 
demo% £77 -o test -g test.£ 
demo% dbx test 
Reading symbolic information ... 
Read 252 symbols 
(dbx) stop in MAIN 
(1) stop in MAIN 
(dbx) run 
Running: a.out 
can't write to process (address OxO) 
(perhaps you are already debugging this file?) 
(dbx) quit 
demo% I
```
#### Known Bugs for £77

 $\bullet$  The ioinit function requires redundant loading of 1177

If you use ioinit (3F), you must explicitly specify  $-1177$  in the compile or load command. For example:

```
demo% f77 file.f -1177
```
or

 $\begin{bmatrix} \phantom{-} \end{bmatrix}$ 

 $\begin{bmatrix} \phantom{-} \end{bmatrix}$ 

........

```
demo% ld file.o -1I77
```
• Trigonometric functions for multiples of 360 degrees are incorrect and slow.

The functions sind, cosd, and tand reduce arguments incorrectly and slowly. For example, if  $x$  is a very large multiple of 360 degrees, where you should get zero for  $\sin d(x)$ , you can get small numbers such as  $-6.57D-08$  or even  $-0.5$ .

• For a Sun-4 only, the entry point and its function must have the same type.

The wrong value will be returned if the function is real and the entry is integer.

*Workaround:* Do not write a function of one type with an entry point of a different type.

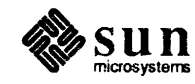

J

)

• A COMMON block can't be initialized in more than one program.

VMS FORTRAN allows one part of a COMMON block to be initialized in one subprogram and another part initialized in another subprogram. The parts must be non-overlapping. The equivalent code provokes a linker diagnostic in Sun FORTRAN. For example:

```
demo%cat inil.f 
Cinil.f 
        COMMON / MATH / E, PI
        DATA PI / 3.14159 /
        CALJ,< INIT 
        PRINT *, E, PI
        END 
demo% cat ini2.f
C ini2.f 
        SUBROUTINE INIT 
        COMMON / MATH / E, PI 
        DATA E / 2.71828 /
        RETURN 
        END 
demo% £77 inil.f ini2.f 
Linking: 
math : ld: ini2.o: multiply defined
demo%-I
```
Workaround: Initialize COMMON in a BLOCKDATA subprogram, or put both sources into the same file and compile that single combined file.

• For a Sun-4/110 only, the optimizer generates code for floating-point hardware that is an option.

The Sun-4/110 does not include floating point hardware in the base product: the Floating-Point Unit is optional. This can make the optimization of large programs with many basic blocks be about 50% slower on a Sun-4/110 without FPU than on the same machine type with an FPU.

Workaround: Purchase the optional FPU, or do not optimize.

• The optimizer gets confused on function calls with equivalenced arrays.

If you use function calls to change or reference elements of equivalenced arrays, and if this is in a loop, then the optimizer incorrectly moves code to outside of the loop.

Workaround: Make the equivalenced variables scalars, or do not equivalence them, or use a subroutine instead of a function, or do not optimize.

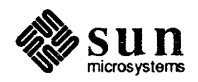

## **Documentation Errata**

### • Size Error in Concatenate Example

On page 31 of the *Sun FORTRAN Programmer's Guide,* the first line must be:

CHARACTER  $a*4$ ,  $b*2$ ,  $c*12$ 

#### • The **-dalign** option

 $\sim$ 

On page 255 of the *Sun FORTRAN Programmer's Guide,* under -dal ign, insert this statement: "This option applies to uninitialized data only."

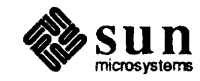

#### Two Versions of FORTRAN

This section shows how to have two versions of FORTRAN at the same time. Most users do not need this. Sun does *NOT* support the use of both versions of FORTRAN on one system. Test this before you install.

#### • Save the Old Version

Usually the partition for  $/\text{usr}$  fills up first. Save the old version wherever there is enough room. The following examples use /home, which is usually in a different partition. Login as superuser, change directory to  $\text{root}$ , and create a directory for the old version.

```
demo% su
Password: ..your own root password ...
demo# cd l 
demo# mkdir /home/oldf77
demo# mkdir /home/oldf77/lib
demo# mkdir /home/oldf77/misalign
demot \blacksquare
```
Move the files that will be replaced into the directory you just created:

```
demo# mv /usr/bin/{f77*, ratfor} /home/oldf77
demo# mv /usr/ucb/{fsplit,fpr} /home/oldf77
demo# mv /usr/lib/{lib?77.a,lib?77 p.a,libpfc*} /home/oldf77
demo# ranlib -t /home/oldf77/lib*.a
mv /usr/lib/misalign/lib?77* /home/oldf77 /misalign {Sun-4 only} 
demo# ranlib -t /home/oldf77/misalign/lib*.a {Sun-4 only}
demo# cd /usr/lib
demo# tar cf - f77* | (cd /home/oldf77/lib ; tar xf - )
demo# mv /home/oldf77/lib/f77pass1 /home/oldf77/lib/f77
```
If you installed man pages onto your workstation, rather than mounting from a server, then do:

demo#  $mv$  /usr/man/man1/f77.1 /home/oldf77 ("man1" *and* "f77.1" *end in the numeral one.*)

#### • Run Two Versions

Here is a way to make special commands to run another  $f(77)$ . For example: If the old compiler components are in the /home/ oldf77, directory, then insert the lines:

alias of77 "/home/oldf77 /f77 -Qpath /home/oldf77 /lib/f77 -L/home/oldf77" alias mf77 "/home/oldf77/f77 -Qpath /home/oldf77/lib/f77 \ -misalign -L/home/oldf77/misalign"

into the . cshrc file, then source that file. of77 runs the old FORTRAN compiler, and mf77 runs it with -misalign. The -Qpath option of f77 specifies the directory which will be searched first for the compiler components. The  $-L$  option specifies the directory which will be searched for the libraries.

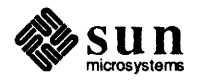

#### Sun FORTRAN 1.2 Installation Tape Contents

The tape contains the following files:

File 1: Copyright notice File 2: Installation scnpts File 3: A tar file of the Sun FORTRAN 1.2 software File 4: Another copyright notice

A simple list of the Sun FORTRAN 1.2 files is provided below. For a more detailed list, insert the tape into the tape drive and list the contents of the above tar tile as follows:

```
( demo% mt -f /dev/rstO rew 
demo% mt -f /dev/nrstO fsf 2 
demo% tar tvf /dev/nrstO 
                                        The 'st 0' is for 1
/4 "cartridge tape 
                                        For 1
/2 " reel tape. use 'mt 0'
```
The names, location, and number of files may vary slightly with architecture and release.

```
/usr/ucb/ 
/usr/ucb/fpr 
/usr/ucb/fsplit 
/usr/bin/ 
/usr/bin/f77 
/usr/bin/f77cvt
/usr/bin/ratfor 
/usr/lib/ 
/usr/lib/£77/ 
/usr/lib/f77 /cg 
/usr/lib/f77/iropt 
/usr/lib/f77/as 
/usr/lib/f77/c2/usr/lib/f77/libm.il
/usr/lib/f77/fsoft/libm.il
/usr/lib/f77/fswlcch/libm.il 
/usr/lib/f77/f68881/libm.il 
/usr/lib/f77/ffpa/libm.il 
/usr/lib/f77passl 
/usr/lib/libF77.a 
/usr/lib/lib?77_p.a 
/usr/lib/libI77.a 
/usr/lib/libI77 p.a
/usr/lib/libU77.a
/usr/lib/libU77 p.a
/usr/lib/litV77.a 
/usr/lib/libV77 p.a
/usr/lib/libpfc p.a
/usr/lib/libpfc.a
                                   (Sun-3 only) 
                                   (S:un-4 only)(Sun-3 only) 
                                   (Sun-3 only) 
                                   (Sun-3 only) 
                                   (Sun-3 only)
```
... *continued on next page*...

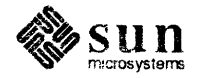

```
/usr/lib/misalign/libF77.a 
/usr/lib/misalign/libF77_p.a 
/usr/lib/misalign/libI77.a 
/usr/lib/misalign/libI77_p.a 
/usr/lib/misalign/libU77.a 
/usr/lib/misalign/libU77_p.a 
/usr/lib/misalign/libV77.a 
/usr/lib/misalign/libV77_p.a 
/usr/include/ 
                                 (Sun-4 only) 
                                 (Sun-4 only) 
                                 (Sun-4 only) 
                                  (Sun-4 only) 
                                  (Sun-4 only) 
                                  (Sun-4 only) 
                                  (Sun-4 only) 
                                  (Sun-4 only) 
/usr/include/f77/ 
/usr/include/f77/f77_floatingpoint.h 
/usr/share/ 
/usr/share/man/ 
/usr/share/man/manl/ 
/usr/share/man/manl/f77.1 
/usr/share/man/manl/f77cvt.1 
/usr/share/man/manl/fpr.l 
/usr/share/man/manl/fsplit.1 
/usr/share/man/manl/ratfor.1 
/usr/share/man/man3/ 
/usr/share/man/man3/abort.3f 
/usr/share/man/man3/access.3f 
/usr/share/man/man3/alarm.3f 
/usr/share/man/man3/bessel.3f 
/usr/share/man/man3/bit.3f 
/usr/share/man/man3/chdir.3f 
/usr/share/man/man3/chmod.3f 
/usr/share/man/man3/etime.3f 
/usr/share/man/man3/exit.3f 
/usr/share/man/man3/f77_floatingpoint.3f 
/usr/share/man/man3/f77 ieee environment.3f 
/usr/share/man/man3/fdate.3f 
/usr/share/man/man3/flush.3f 
/usr/share/man/man3/fork.3f 
/usr/share/man/man3/fortran.3f 
/usr/share/man/man3/free.3f 
/usr/share/man/man3/fseek.3f 
/usr/share/man/man3/getarg.3f 
/usr/share/man/man3/getc.3f 
/usr/share/man/man3/getcwd.3f
```
... *continued on next page* ...

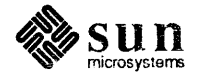

```
/usr/share/man/man3/getenv.3f 
/usr/share/man/man3/getfd.3f 
/usr/share/man/man3/getlog.3f 
/usr/share/man/man3/getpid.3f 
/usr/share/man/man3/getuid.3f 
/usr/share/man/man3/hostnm.3f 
/usr/share/man/man3/idate.3f 
/usr/share/man/man3/index.3f 
/usr/share/man/man3/intro.3f 
/usr/share/man/man3/ioinit.3f 
/usr/share/man/man3/kill.3f 
/usr/share/man/man3/len.3f 
/usr/share/man/man3/libm_double.3f 
/usr/share/man/man3/libm_single.3f 
/usr/share/man/man3/link.3f 
/usr/share/man/man3/loc.3f 
/usr/share/man/man3/long.3f 
/usr/share/man/man3/malloc.3f 
/usr/share/man/man3/perror.3f 
/usr/share/man/man3/putc.3f 
/usr/share/man/man3/qsort.3f 
/usr/share/man/man3/rand.3f 
/usr/share/man/man3/range.3f 
/usr/share/man/man3/rename.3f 
/usr/share/man/man3/signal.3f 
/usr/share/man/man3/sleep.3f 
/usr/share/man/man3/stat.3f 
/usr/share/man/man3/system.3f 
/usr/share/man/man3/time.3f 
/usr/share/man/man3/topen.3f 
/usr/share/man/man3/ttynam.3f 
/usr/share/man/man3/unlink.3f 
/usr/share/man/man3/wait.3f
```
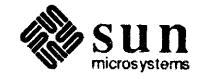

 $\mathbf{V}$